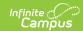

## **Account Management Wizard**

Last Modified on 03/11/2024 8:44 am CD

This functionality is only available to customers who have purchased Campus Point of Sale as add-on functionality.

Classic View: Point of Sale > Account Maintenance > Account Management Wizard

Search Terms: Account Management

The Account Management Wizard helps you complete the following tasks.

| Task                                 | Description                                                                                                    |
|--------------------------------------|----------------------------------------------------------------------------------------------------|
| Inactivate Food Service Accounts     | This option clears the <b>Active</b> checkbox on the patron's Account Info tab. Inactive accounts do not appear on POS terminals.                                                                     |
| Remove PINs                          | This option removes the PIN from patrons who have an inactive account in Campus.                                                                                                    |
| Inactivate Accounts and Remove PINS  | This option simultaneously inactivates patron accounts and removes the PINs.                                                                                                    |
| Adjust balances on Inactive Accounts | This option adjusts inactive account balances to zero.                                                                                                    |
| Transfer Patron Account Data         | This option transfers patron(s) account data to a new or existing account. For example, when individual accounts move to a family account or a family account is separating into individual accounts. |

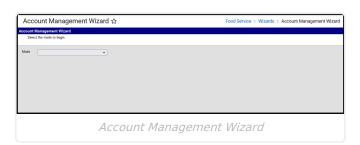